## Авторизация по публичному ключу

Кроме интерактивной авторизации, интерфейс командной строки WCS поддерживает и авторизацию по публичному ключу. Это позволяет, например, подключаться и выполнять команды CLI из скрипта.

## Настройка авторизации по публичному ключу

1. Создайте открытый и закрытый ключи командой:

ssh-keygen -t rsa

2. Войдите в интерфейс командной строки:

ssh -p 2001 admin@localhost

3. Введите команду

add authorized\_key -f /homedir/.ssh/id\_rsa.pub

где /homedir/.ssh/id\_rsa.pub - путь к созданному файлу публичного ключа. При этом публичный ключ импортируется из указанного файла и помещается в файл /usr/local/FlashphonerWebCallServer/.ssh/authorized\_keys

4. Перезапустите WCS

## Вход в интерфейс командной строки с авторизацией по публичному ключу

Вход в CLI производится командой

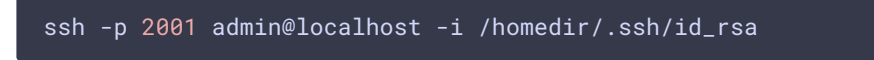

где /homedir/.ssh/id\_rsa - путь к файлу закрытого ключа.